**Dodávky diagnostických souprav k vyšetření infekčních markerů**

# **Obecné**

*Dovolujeme si Vás pozvat k účasti ve výběrovém řízení, které se uskuteční formou on-line elektronické poptávky.*

*V případě Vašeho zájmu si prostudujte předmět, zadávací podmínky, další ustanovení, harmonogram a Pravidla on-line výběrových řízení PROe.biz.*

**Dodávky diagnostických souprav k vyšetření infekčních markerů**

# **Předmět**

*Předmětem on-line výběrového řízení (poptávky) jsou tyto položky:*

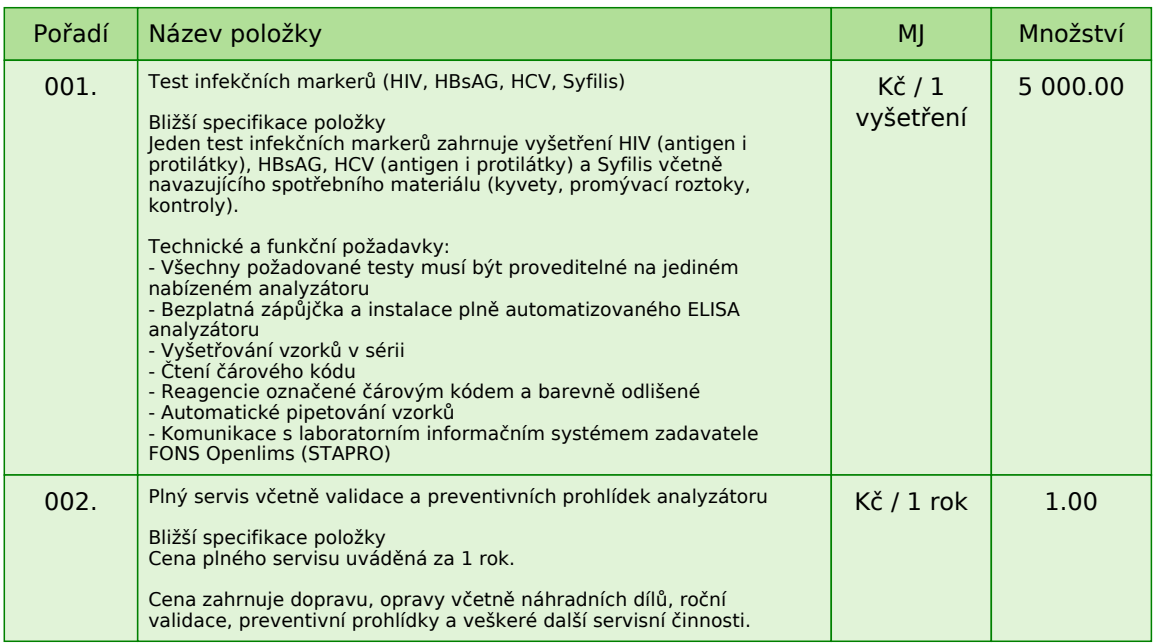

*Uvedené množství je předpokladem za 12 měsíců.*

*V případě, že administrátor povolil funkci* **Komentáře***, má účastník možnost vložit ke každé položce nebo volitelné podmínce dodatečnou informaci tzv. komentář.*

*Vložení provedete tak, že kliknete na název položky nebo podmínky v "e-aukční síni".*

*Poté se otevře nové okno s detailem položky a v něm je tlačítko*

*"Přidat komentář". Po stisknutí tlačítka již můžete vepisovat text nebo přikládat přílohy.*

*Množství výše uvedené je pouze předpokladem budoucího odběru a skutečné odběry zboží se mohou od zadaného množství lišit v závislosti na skutečných potřebách a ekonomických podmínkách zadavatele. Zadavatel se v žádném případě nezavazuje uvedené množství odebrat.*

**Dodávky diagnostických souprav k vyšetření infekčních markerů**

## **Harmonogram**

*Zadávací řízení proběhne formou elektronické poptávky.*

#### **Předkládání nabídek**

**09. 11. 2015 v 09:00** *bude zpřístupněn e-aukční portál pro zadávání cenových nabídek, přičemž každý účastník vidí jen svou nabídku. V tomto kole mohou účastníci své nabídky a volitelné podmínky libovolně měnit. Cenové nabídky je možné vkládat do* **25. 11. 2015 v 09:00**

**Dodávky diagnostických souprav k vyšetření infekčních markerů**

## **Zadávací podmínky**

**1)** *Cenu jednotlivých položek předmětu plnění uvádějte za množství stanovené v MJ* **v Kč bez DPH a včetně dopravy** *do sídla zadavatele*

**2)** *Splatnost faktur* **60 dnů** *ode dne doručení faktury*

*Fakturace bude prováděna pouze dle skutečně dodaného zboží (uvedené celkové množství je pouze předpokladem).*

### **Fakturace bude prováděna v CZK a v rámci vnitrostátního platebního styku.**

**3)** *Dodávky zboží na základě telefonické, faxové, nebo e-mailové objednávky do* **2 pracovních dnů** *s doložením dodacího listu.*

**4)** *Po dobu trvání smluvního vztahu je uchazeč povinen zajistit bezplatné zapůjčení analyzátoru a jeho napojení na LIS zadavatele dle položky 1 zadávacího řízení a zajištění servisu dle položky 2 předmětu zadávacího řízení.*

#### **5) Předpokladem uzavření smlouvy je splnění následujícího:**

*a) doložení kvalifikačních předpokladů, tj. oprávnění k podnikání včetně předložení výpisu z obchodního rejstříku či jiné evidence ne starší 90-ti dnů /\**

*b) předložení českého návodu a prohlášení o shodě zapůjčeného analyzátoru /\**

*c) garance ceny* **po dobu platnosti smlouvy***. Smluvní vztah je uzavírán na dobu 12 měsíců do 31.12.2016*

*d) uchazeč v souladu s touto zadávací dokumentací zpracuje návrh kupní smlouvy včetně návrhu smlouvy o výpůjčce analyzátoru, které vloží prostřednictvím příloh účastníka v e-aukční síni*

*Ceny uvedené v nabídce jsou považovány za "stropní", tj. maximální, a po dobu platnosti smlouvy uchazečem nepřekročitelné.*

*Uvedené poptávané množství je pouze předpokladem budoucího odběru.*

**6)** *Uchazeči mohou podávat nabídky jen na celou zakázku, zadavatel vylučuje variantní nabídky.*

*/\* Pozn.: Uchazeč vloží přílohy do systému po kliknutí na odkaz "přílohy účastníka"*

**Dodávky diagnostických souprav k vyšetření infekčních markerů**

## **Způsob hodnocení nabídek**

*Pro vyhodnocení pořadí účastníků výběrového řízení jsou použity následující vzorce:*

*v případě, že nejvhodnější nabídka = minimální hodnota ( minimální nabídka / nabídka účastníka ) \* váha (%)*

*Do hodnocení bude zahrnuto:*

*V případě, že některý z účastníků nevyplní cenové nabídky u všech položek, bude u těchto položek penalizován. Hodnota pro penalizaci je* **0** *% .*

*Penalizace je počítána následujícím vzorcem:*

*a) v případě, že nejvhodnější nabídka = minimální hodnota min. nabídka v řádku + (min nabídka v řádku / 100 \* % penalizace)*

*b) v případě, že nejvhodnější nabídka = maximální hodnota max. nabídka v řádku - (max nabídka v řádku / 100 \* % penalizace)*

**Způsob hodnocení nabídek:**

*nejnižší nabídková cena 100%*

**Dodávky diagnostických souprav k vyšetření infekčních markerů**

## **Další ustanovení**

*Nemocnice Vyškov, p.o. provádí průběžný průzkum trhu a výběr dodavatele na dodávky výše uvedených položek.*

#### **Doba a místo plnění:**

*Počátek realizace zakázky zadavatel předpokládá od 01.01.2016 do 31.12.2016. Místem plnění zakázky je*  **Purkyňova 36***,* **682 01 Vyškov***, HTO (transfúzní oddělení).*

*Zadavatel si vyhrazuje právo neuzavřít smlouvu s žádným z uchazečů a výběrové řízení bez udání důvodu zrušit.*

*Zadavatel upozorňuje, že nabídky mohou být konfrontovány s porovnávací cenou vycházející z jeho vnitřních kalkulací. Tato porovnávací nabídka je stanovena před zahájením soutěže a je v jejím průběhu neměnná.*

*Zadavatel připouští možnost dílčího plnění.*

**Výzva k účasti v on-line výběrovém řízení pro Nemocnice Vyškov, p.o. Dodávky diagnostických souprav k vyšetření infekčních markerů**

# **Kontakty**

*Zadavatelem zadávacího řízení je: Nemocnice Vyškov, p.o.* **Purkyňova 36 682 01****Vyškov Česká republika**

*Veškeré dotazy k předmětu elektronického zadávacího řízení Vám zodpoví:* **Ing. Jaromír Herzán** *telefon:* **+420 517 315 149** *email:* **herzan@nemvy.cz**

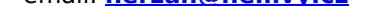

*Realizací elektronického zadávacího řízení byla pověřena společnost:* **Nemocnice Vyškov, p.o. Purkyňova 36 682 01****Vyškov Česká republika**

*Veškeré dotazy k technickému zabezpečení elektronického zadávacího řízení Vám zodpoví administrátor:* **Ing. Jaromír Herzán** *telefon:* **+420 517 315 149** *email:* **herzan@nemvy.cz**

**Výzva k účasti v on-line výběrovém řízení pro Nemocnice Vyškov, p.o. Dodávky diagnostických souprav k vyšetření infekčních markerů**

# **Přihláška**

*Pro účast v elektronickém výběrovém řízení je nutné vyplnit přihlášku, kterou si můžete zobrazit ZDE.*

*Přihlášeným účastníkům bude dle harmonogramu zaslán desetimístný přístupový klíč.*

*Nezapomeňte si před přihlášením zkontrolovat nastavení vašeho prohlížeče. Více informací najdete v Návod.*

**Výzva k účasti v on-line výběrovém řízení pro Nemocnice Vyškov, p.o. Dodávky diagnostických souprav k vyšetření infekčních markerů**

## **Návod**

**TECHNICKÉ NÁROKY SW PROE.BIZ**

*Váš počítač musí být připojen k Internetu. Pro bezproblémovou účast je nutné mít v počítači nainstalovaný jeden z podporovaných webových prohlížečů:*

*- Microsoft Internet Explorer verze 6.0 a vyšší (doporučeno IE 7.0) - Mozilla Firefox 2.0 a vyšší*

*Dále je nutné mít v prohlížeči zapnuty cookies. Návod jak cookies ve webovém přohlížeči povolit naleznete na http://support.proebiz.com/ v části Nastavení.*

### **JAK VSTOUPIT DO SYSTÉMU?**

*Pro vstup do portálu použijte internetový odkaz (adresu) v pozvánce. Kliknutím na něj se otevře internetový prohlížeč na adrese portálu vyhlašovatele. V případě jakýchkoli komplikací kontaktujte, prosím, administrátora. Kontakt na něj najdete v části* **KONTAKTY***.*

### **JAK SE ZE SYSTÉMU ODHLÁSIT?**

*Odhlášení provedete pomocí tlačítka* **LOGOUT***, které se nachází v pravém horním rohu portálu. Pokud odhlášení provedete zavřením okna Internetového prohlížeče, do e-aukční síně se bude možné znova přihlásit až za 1 minutu.*

#### **CO MŮŽETE V ZADÁVACÍM KOLE?**

*Zadávací kolo slouží k zadání vstupních cenových nabídek a volitelných podmínek. V tomto kole si můžete prohlédnout a vyzkoušet práci v prostředí portálu. Zvláště se soustřeďte na čas do konce kola. Tento časový údaj se mění obvykle v rozmezí 3 - 5 vteřin (pokud do ukončení kola zbývá méně než 24 hodin). Pokud se tak neděje, pravděpodobně máte přerušené spojení a bude potřeba se do portálu znovu přihlásit.*

*V tomto kole je vaší povinností zadat cenové nabídky. Každou vloženou cenovou nabídku je* **NUTNÉ POTVRDIT STISKEM KLÁVESY ENTER!** *V Zadávacím kole je možné ceny i volitelné podmínky libovolně měnit a upravovat. Uvidíte jen své cenové nabídky. Volitelné podmínky zadáváte (vyplňujete) kliknutím na řádek dané podmínky v pravém sloupci (pokud není*

*podmínka vyplněna, je zobrazeno v daném políčku slovo změnit nebo je políčko prázdné).*

*V případě, že se čas zastaví, stiskněte klávesu F5 pro obnovení síně.* **komunikace s administrátorem** *- nástroj pro komunikaci s administrátorem. Zde můžete online komunikovat s administrátorem.*

*Celý průběh online zadávacího řízení od odeslání pozvánek až po ukončení je zaprotokolován do historie. Veškeré prováděné operace jsou zaznamenávány s přesností na vteřiny. Po ukončení online zadávacího řízení vám bude nabídnuta možnost zobrazení historie a protokol vaší účasti.*

*Soutěžní kolo bývá obvykle prodlužováno. Bližší informace o prodloužení naleznete s části* **HARMONOGRAM***.*

**V PŘÍPADĚ TECHNICKÝCH POTÍŽÍ V PRŮBĚHU ONLINE ZADÁVACÍHO ŘÍZENÍ SE OBRACEJTE NA ADMINISTRÁTORA. SPOJENÍ NA NĚJ NALEZNETE V ČÁSTI KONTAKTY.**